## **Configurer la ligne pour la connexion analogique interne**

Une nouvelle ligne analogique interne doit être configurée avec le bouton correspondant. Dans le menu déroulant, « Analogique interne » doit être sélectionné. Ensuite, il faut entrer le nom de la ligne, qui doit être aussi significatif et clair que possible.

Le STARFACE ne propose actuellement que des connexions analogiques internes à travers le STARFACE COMPACT.

**Remarque** : Les connexions analogiques internes peuvent également être réalisées via des passerelles externes.Λ

L'activation de la case à cocher sous les ports câblés les affecte à la ligne nouvellement créée. L'état de chaque port est indiqué par une couleur :

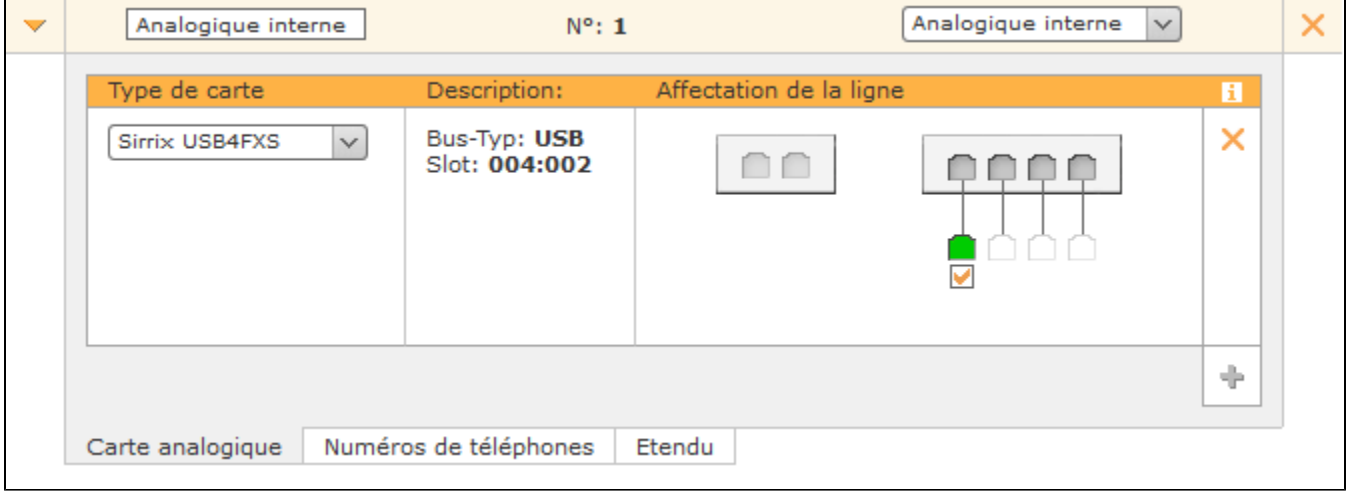

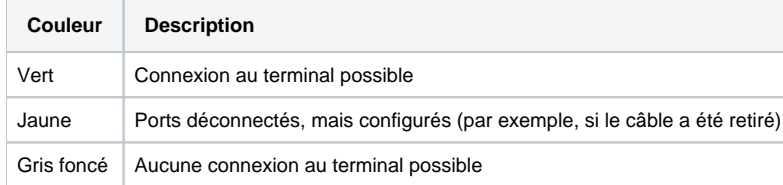

Selon le type, l'âge, la conception, etc. d'un terminal analogique, l'état du port en couleur peut ne pas être réglé correctement. Bien que la fonctionnalité du terminal soit donnée.

## **Configurer l'espace de numérotation**

Dans l'onglet « Numéros de téléphone », il faut idéalement entrer un numéro de téléphone qui n'a pas l'une des provenances suivantes :

- espace de numérotation interne
- l'espace de numérotation externe
- Groupement d'interconnexion

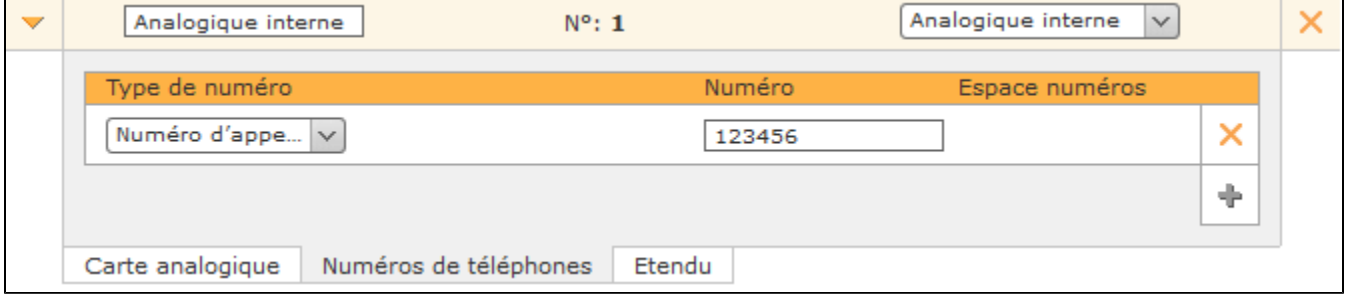

Le numéro de téléphone attribué n'identifie plus le terminal dès l'attribution à un utilisateur (voir aussi « [Configurer des téléphones pour un utilisateur](https://knowledge.starface.de/pages/viewpage.action?pageId=38601919) »). Les terminaux à attribuer portent toujours l'un des noms suivants :

- DAHDI/1
- DAHDI/2
- DAHDI/3
- DAHDI/4

Où le chiffre après le « / » indique le numéro de chaque port.

## **Paramètres avancés pour les connexions analogiques**

Les options de configuration suivantes sont disponibles dans cet onglet :

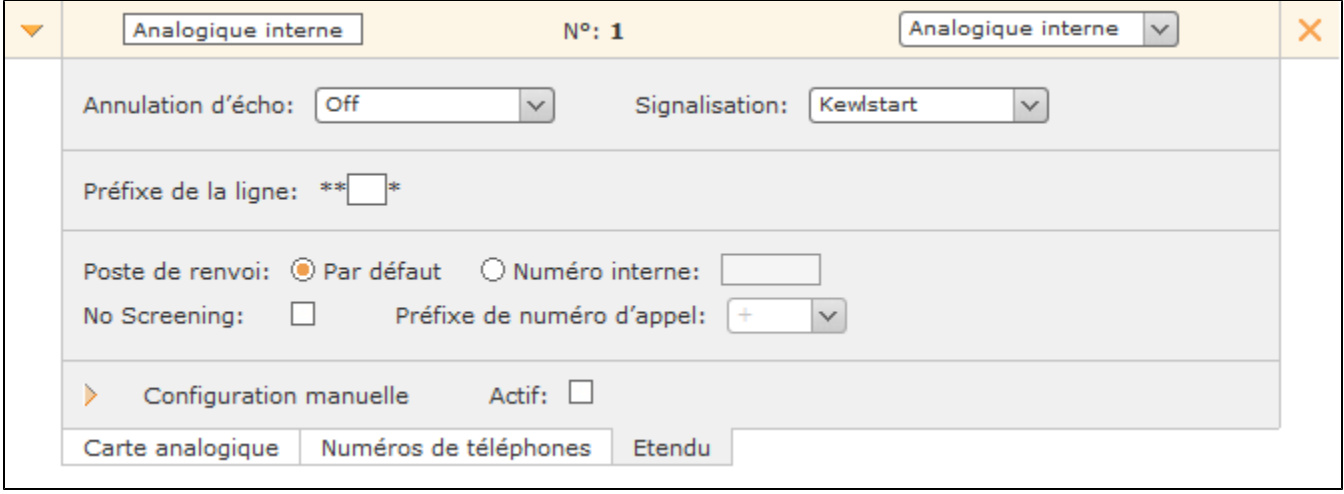

**Annulation d'écho :** L'annulation d'écho est une méthode de suppression des réverbérations, tout en transmettant et recevant simultanément des signaux. Cette option est toujours désactivée sur STARFACE COMPACT.

**Signalisation :** Cette option indique la manière dont un appel raccroché est signalé au terminal connecté. Le réglage dépend du terminal connecté, **Kewls tart** étant correct pour les lignes internes aux terminaux, dans la plupart des cas.

**Remarque** : Veuillez toujours vous référer à la documentation du terminal connecté.

Λ

**Préfixe de la ligne :** Si plusieurs lignes sont configurées, le préfixe de ligne peut être utilisé pour créer un indicatif supplémentaire. Cela permet aux connexions d'être établies sur une ligne spécifique. Veuillez noter que seuls les numéros à un chiffre peuvent être saisis comme préfixes. Les caractères affichés \*\* \* doivent également être saisis ultérieurement pendant le processus de numérotation.

Poste de renvoi : Cette option de sélection permet de configurer si un point de chute divergent doit être utilisé pour cette ligne, ou si le point de chute entré dans l'onglet « Généralités » doit être repris (voir aussi [Configuration de ligne générale sur le STARFACE](https://knowledge.starface.de/pages/viewpage.action?pageId=38601726)).

**No Screening :** La fonctionnalité « CLIP – no screening » pour les appels téléphoniques sortants permet la transmission d'un numéro d'appel alternatif pour l'affichage au niveau du récepteur d'appel. Cette fonction ne doit pas seulement être déverrouillée sur STARFACE, elle doit également être activée par le fournisseur.

**Préfixe de numéro d'appel :** Si la case à cocher est activée pour « No Screening », cette option peut servir à configurer la partie du numéro d'appel sortant qui n'est pas transférée au fournisseur. Il est alors prévu que le fournisseur complète toujours le numéro sortant en conséquence.

**Configuration manuelle :** En activant cette case à cocher, vous pouvez intervenir directement dans le traitement des appels entrants de STARFACE. Il est recommandé que seuls les administrateurs ayant une grande expérience avec STARFACE et l'astérisque utilisent cette option.

Les modifications apportées à la configuration de ligne manuelle peuvent être perdues pendant la mise à jour et doivent être reconfigurées après chaque mise à jour du STARFACE. Par ailleurs, les modifications apportées ici ne font pas partie de l'offre d'assistance, et se font à vos propres risques et périls.